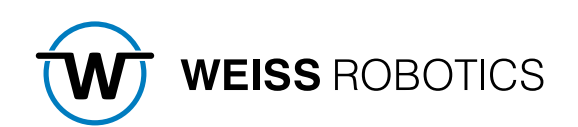

# GRIPLINK PLUG-IN FOR EPSON Version 1.0.0

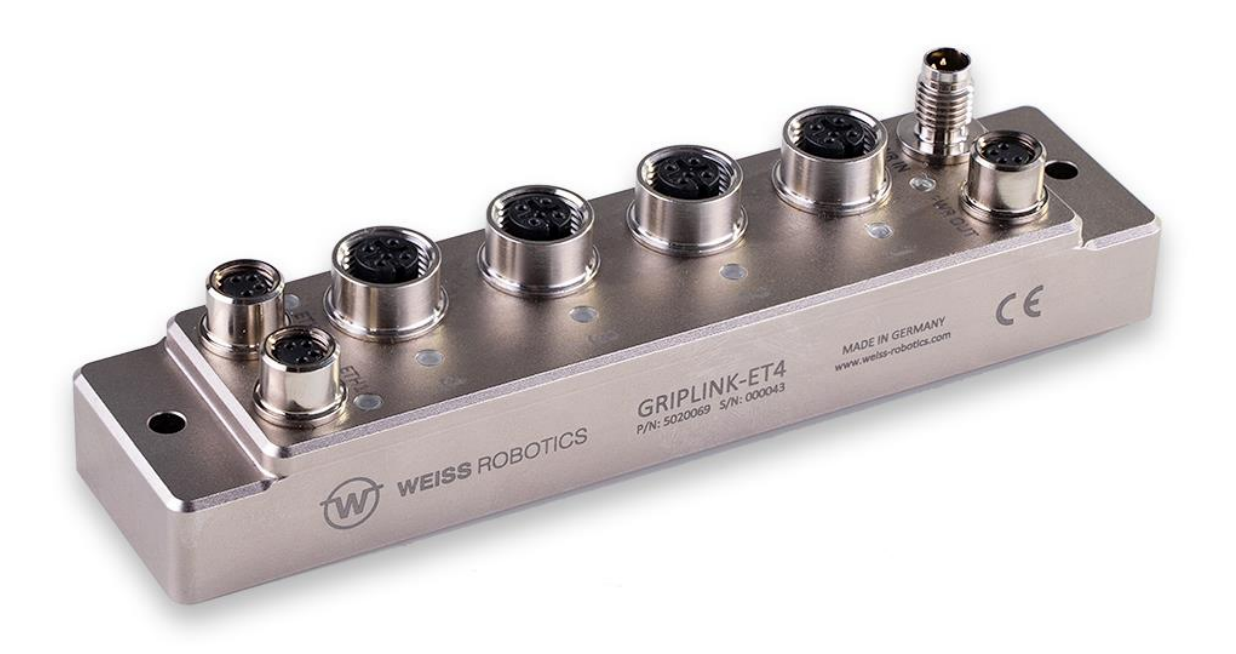

# **Table of contents**

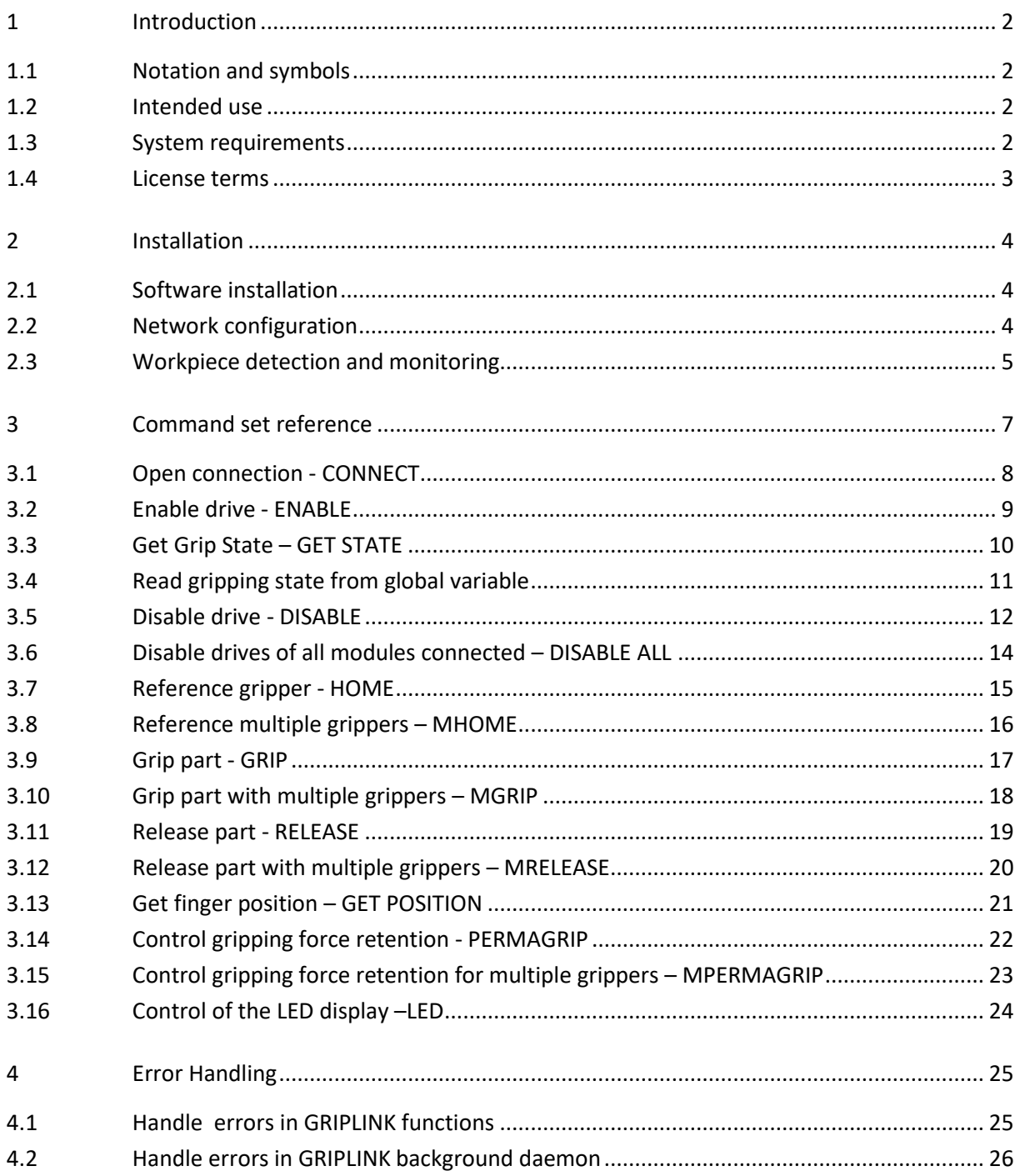

# <span id="page-2-0"></span>**1 Introduction**

With the GRIPLINK technology, servo-electric and smart pneumatic gripping modules from WEISS ROBOTICS can be controlled by robot controllers of all leading robot brands via simple TCP/IP network connections.

The GRIPLINK plug-in for EPSON is the software link between the GRIPLINK-ET4 interface converter and the robot controller and enables the easy integration of WEISS ROBOTICS' GRIPLINK technology into EPSON robot systems.

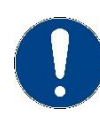

This manual describes the functions of the GRIPLINK plug-in. For information about installation and operation of the GRIPLINK-ET4 interface converter please refer to the GRIPLINK-ET4 user's manual. The manual can be found online on **[www.griplink.de/manuals](http://www.griplink.de/manuals)**

### <span id="page-2-1"></span>**1.1 Notation and symbols**

For a better understanding, the following symbols are used in this manual:

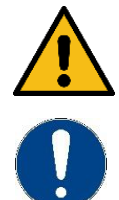

Functional or safety relevant information. Non-compliance may endanger the safety of personnel and the system, damage the device or impair its function.

Additional information for a better understanding of the described facts.

Reference to further information.

### <span id="page-2-2"></span>**1.2 Intended use**

The software "GRIPLINK plug-in" is intended for communication between the GRIPLINK-ET4 interface converter from WEISS ROBOTICS and a robot controller. The requirements of the applicable guidelines as well as the installation and operation instructions in this manual must be noted and adhered to. Any other use or use beyond that is considered improper use. The manufacturer is not liable for any damage resulting from this.

### <span id="page-2-3"></span>**1.3 System requirements**

In order to run the GRIPLINK plug-in, the following EPSON products are required:

- EPSON Robot Controller RC700-A or RC90-B
- EPSON RC+ 7.0 programming environment, version 7.4.5 or higher

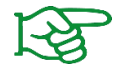

Please contact EPSON or your EPSON distributor in order to purchase these products.

### <span id="page-3-0"></span>**1.4 License terms**

The GRIPLINK plug-in is protected by copyright. The software package includes the applicable license terms. By installing and using the GRIPLINK plug-in, the user accepts these license terms.

## <span id="page-4-0"></span>**2 Installation**

### <span id="page-4-1"></span>**2.1 Software installation**

To operate the GRIPLINK-ET4, the GRIPLINK plug-in provided by WEISS ROBOTICS is required on the robot controller. To install the GRIPLINK plug-in, please execute the following steps:

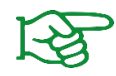

Please make sure the most recent version of the GRIPLINK plug-in is used. It can be downloaded from **[www.griplink.de/software](http://www.griplink.de/software)**.

- 1. Unzip the previously downloaded ZIP archive with the GRIPLINK plug-in into a directory of your choice
- 2. Create a new project in the EPSON RC+ programming environment or open an existing project to add the GRIPLINK plug-in.
- 3. Import the extracted files into your EPSON RC+ project using the menu item "File" -> "Import". Please note that the package contains several files with the extensions \*.prg and \*.inc. Both file types must be imported separately.
- 4. The necessary functions for using the GRIPLINK-ET4 in your project are now available.

### <span id="page-4-2"></span>**2.2 Network configuration**

The connection between the GRIPLINK-ET4 and the robot controller is established via TCP/IP networking. To use TCP/IP networking, the robot controller must be assigned an IP address in the system settings. Please note that the IP address of the robot controller must be in the same subnet as the IP address of the GRIPLINK-ET4.

The IP address of the GRIPLINK is set to 192.168.1.40 by default and can be adjusted via its web interface. To do this, connect the GRIPLINK-ET4 to a PC or laptop and open the web interface in your favorite browser by entering *[http://192.168.1.40](http://192.168.1.40/)* into the address bar. You can access the IP settings by pressing the "Config" button.

The GRIPLINK command interface accepts incoming connections on port 10001 (TCP).

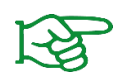

For more information about the configuration of the GRIPLINK-ET4, please refer to the associated user's manual.

The IP address of the robot controller can be set in the EPSON RC+ programming environment via the menu item "Settings" → "System Settings" in "Controller" → "Configuration" (cf. [Figure 1\)](#page-5-1).

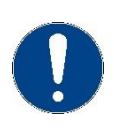

The IP addresses of both the robot controller and the GRIPLINK-ET4 interface converter must be located within the same subnet range. Please contact your network administrator if you experience any problems assigning appropriate IP addresses to the devices.

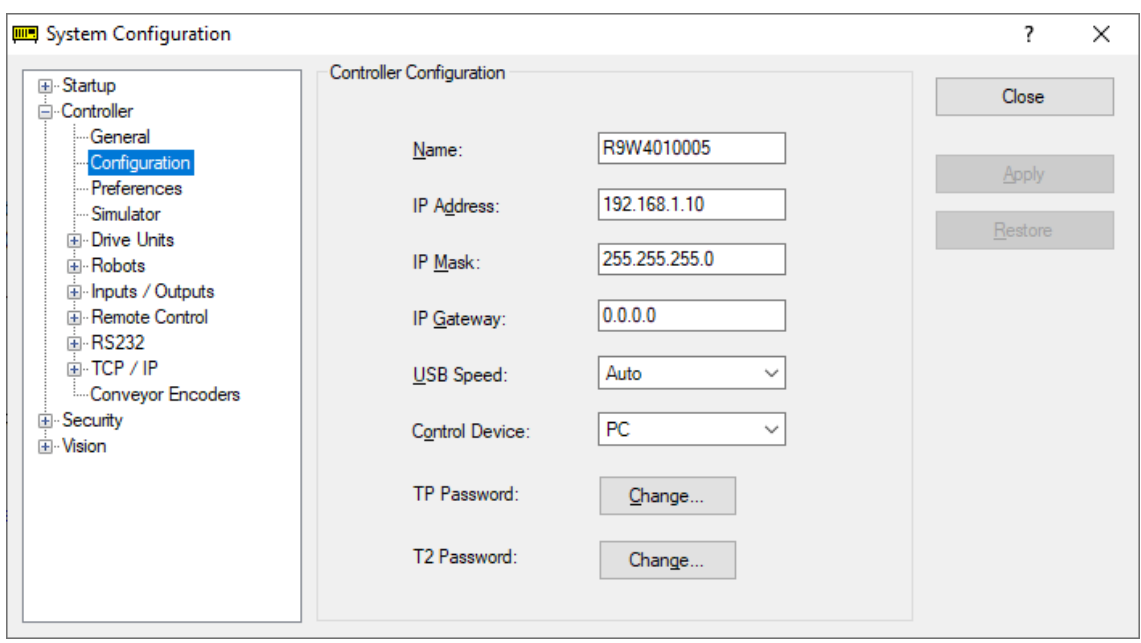

Figure 1: Setting the IP address for the robot controller

### <span id="page-5-1"></span><span id="page-5-0"></span>**2.3 Workpiece detection and monitoring**

Gripping modules from WEISS ROBOTICS have integrated workpiece detection and monitoring, which makes it possible to permanently monitor the entire gripping process without additional sensors, thus significantly increasing the reliability of the handling process.

The GRIPLINK plug-in permanently communicates with the gripping module in the background and continuously queries its status. This way, the robot program can react immediately to workpieces that are not available or have been lost.

### **2.3.1 Workpiece detection**

The workpiece detection makes it possible to immediately recognize whether a workpiece has been gripped correctly or not. If the gripping fingers are blocked within the specified position window and the desired gripping force has been reached, the gripping module changes to HOLDING state. Otherwise the gripping module changes to NO PART state. The gripping state after gripping the workpiece is given by the function *Griplink\_Grip()* (cf. chapter [3.9\)](#page-17-0) as return value. In addition, the gripping state can be queried at any time using the function *Griplink\_GetState()* (cf. chapter [3.3\)](#page-10-0).

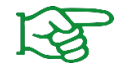

A detailed description of the gripping states can be found in the operating instructions for the respective gripping module.

### **2.3.2 Workpiece monitoring**

After a workpiece has been gripped correctly, i. e. the HOLDING state has been reached, the integrated workpiece monitoring starts automatically on the gripping module. If the workpiece now gets lost or removed before the *Griplink\_Release()* command (see chapter [3.11\)](#page-19-0) is executed to release the workpiece intentionally, the status of the gripping module changes to PART LOST.

The behavior of the robot program in case of a lost workpiece can be specified when the gripping module is activated using the *Griplink\_Enable()* command (see chapter [3.2\)](#page-9-0). If the workpiece monitoring is activated here, the robot program will be interrupted throwing an error. If, on the other hand, the workpiece monitoring is not activated, the GRIPLINK plug-in will silently ignore the lost workpiece and the robot program will continue without an error message.

# <span id="page-7-0"></span>**3 Command set reference**

The GRIPLINK plug-in provides a number of gripping functions. Both single and multi-gripper commands are available.

#### *Multi-gripper commands*

With the multi-gripper commands, several gripping modules can be addressed at once. These commands are particularly suitable for handling large or flexible workpieces with multiple gripping modules simultaneously.

#### *The basic program flow with the GRIPLINK plug-in is always as follows:*

- 1. Establish connection with CONNECT
- 2. Activate gripping module and connection monitoring with ENABLE
- 3. For servo gripping modules without absolute encoder: Reference gripping module with HOME / MHOME
- 4. Gripping / releasing with GRIP / MGRIP or RELEASE / MRELEASE

#### The following chapters describe the available commands provided by the plug-in in detail.

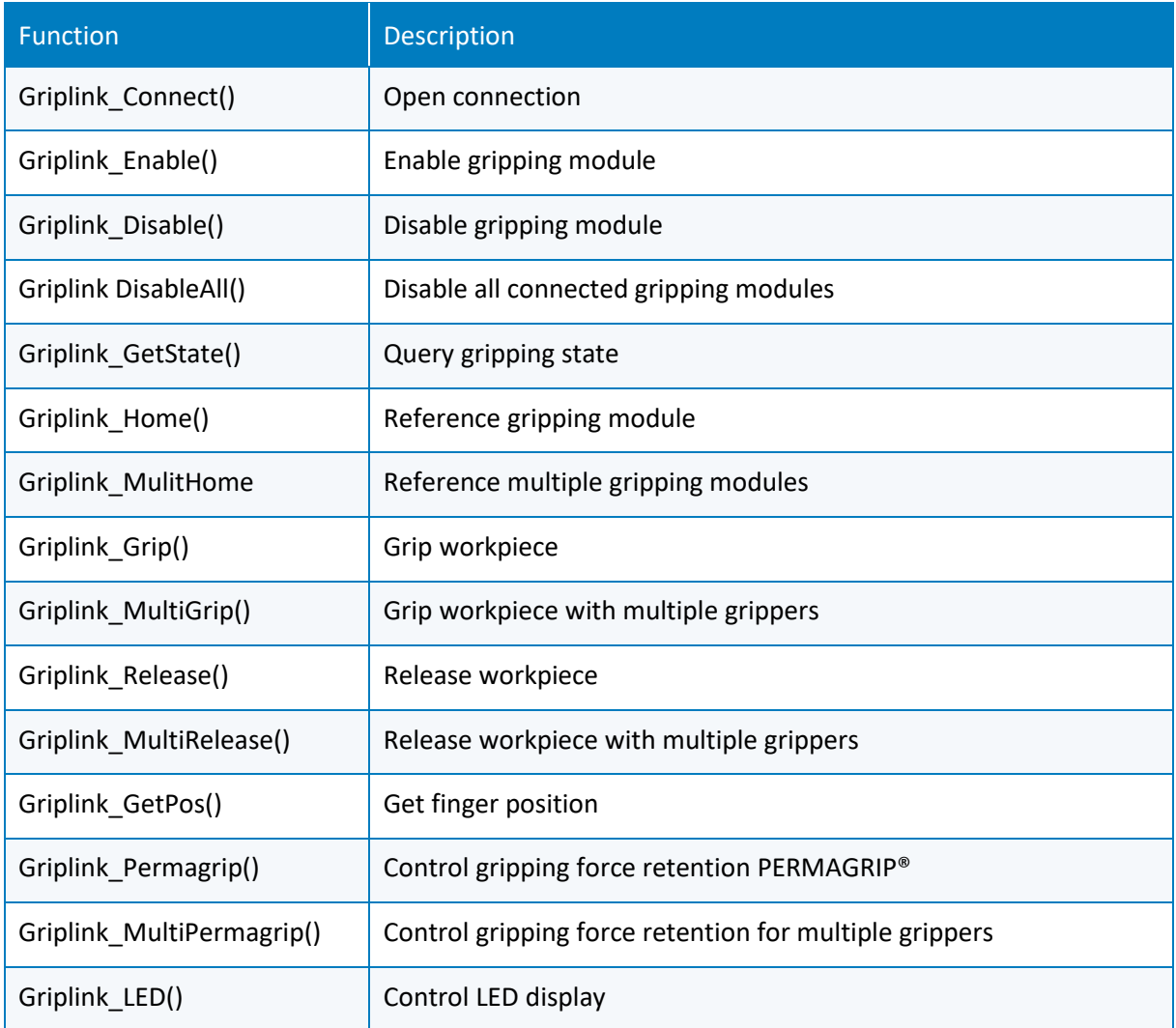

### <span id="page-8-0"></span>**3.1 Open connection - CONNECT**

This command establishes the connection between the GRIPLINK-ET4 interface converter and the robot controller. To open a network connection, one of 16 available so-called Ports (range 201 to 216) on the robot controller must be selected. In order to be able to permanently monitor the connection and the status of the connected gripping modules, a separate task will be started on the robot controller that runs in background and continuously checks the gripping state. The identification number of this task can be selected freely within the allowed range. In addition, a Timer and a SyncLock object provided by the robot controller will be used. The IDs of these objects can also be selected freely within the allowed range.

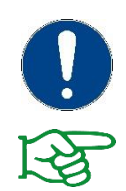

Please note that the selected Port as well as the Task ID, Timer ID and SyncLock ID must be available exclusively for the GRIPLINK plug-in and must not be used anywhere else in the robot program.

The IP address of the GRIPLINK-ET4 can be changed via the web interface.

#### *Signature*

Function Griplink Connect(strIPAddr\$ As String, intControllerPortNo As Integer, intTaskId As Integer, intTimerId As Integer, intSyncLockId As Integer)

#### *Parameters*

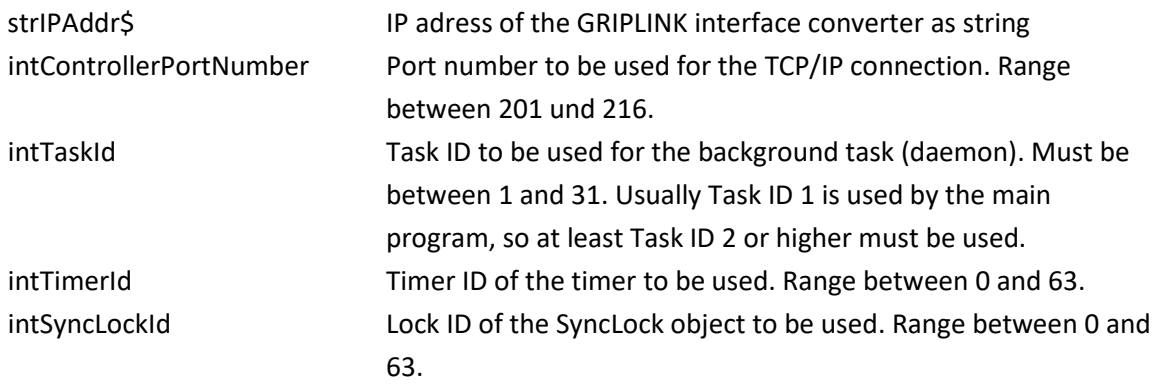

#### *Return value*

-

#### *Example*

Open a connection to the GRIPLINK with IP address 192.168.0.40 by using Port 201, Task ID 2, Timer 0 and SyncLock ID 0:

Griplink Connect("192.168.0.40", 201, 2, 0, 0)

### <span id="page-9-0"></span>**3.2 Enable drive - ENABLE**

This command activates the gripping module and the connection monitoring. If the connection to the gripping module gets lost (e.g. due to a cable break), an error will be raised and the robot program will be stopped. In addition, all ongoing robot motions will be stopped. After enabling, the connection monitoring can be disabled with the command *Griplink\_Disable()* (cf. chapter [3.4\)](#page-11-0), e. g. to perform a tool change.

#### Workpiece monitoring

The workpiece monitoring can be switched on or off by setting the function's *boolEnableGripMonitoring* argument. If the workpiece monitoring is active and the gripping module loses a previously picked workpiece, an error will be raised and the robot program will be stopped. If this behavior is not desired, the workpiece monitoring must be disabled.

*Griplink\_Enable()* must be executed after *Griplink\_Connect()* for all connected gripping modules. If GRIPLINK commands are executed before *Griplink\_Enable()* is executed, an error will be raised and the robot program will be stopped.

#### *Signature*

```
Function Griplink_Enable(ubGripperID As UByte, boolEnableGripMonitoring 
As Boolean) As Integer
```
#### *Parameters*

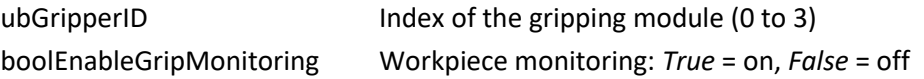

#### *Return value*

Current gripping state (cf. [4\)](#page-25-0)

#### *Example*

Enable drive and workpiece monitoring for the gripping module connected at GRIPLINK port 0:

```
Integer intGripState
intGripState = Griplink Enable(0, True)
```
### <span id="page-10-0"></span>**3.3 Get Grip State – GET STATE**

This function returns the gripping state of the selected gripping module. The gripping state is provided as an integer value. To simplify and improve readability, the file *Griplink.inc* defines constants that can be used for processing gripping states.

#### *Signature*

```
Function Griplink GetState(ubGripperID As UByte) As Integer
```
#### *Parameters*

ubGripperID lndex of the gripping module (0 to 3)

#### *Return value*

Current gripping state (cf[. 4\)](#page-25-0)

#### *Example*

Wait until the gripping state of the gripping module at port 2 changes to HOLDING (4):

```
#include "Griplink.inc"
'Query gripping state of gripping module at port 2
Integer intGripState
'The constant GS_HOLDING is defined in Griplink.inc
Do While intGripState <> GS HOLDING
   intGripState = Griplink_GetState(2)
Loop
```
### <span id="page-11-0"></span>**3.4 Read gripping state from global variable**

The GRIPLINK plug-in provides four global status variables which, if a gripping module is connected and activated via *Griplink\_Enable()*, permanently provide the gripping status of the respective gripping module as an integer value:

- 1. *Griplink\_intGripperState0* Gripping state of the gripping module at port 0
- 2. *Griplink intGripperState1* Gripping state of the gripping module at port 1
- 3. *Griplink\_intGripperState2* Gripping state of the gripping module at port 2
- 4. *Griplink\_intGripperState3* Gripping state of the gripping module at port 3

These global variables can be used for example to interrupt ongoing robot motions in case of a lost workpiece or faulty gripping module. Especially if the integrated workpiece monitoring (cf. chapte[r 2.3\)](#page-5-0) is *not* used, customer-specific behavior in the event of workpiece loss can be implemented using the commands *Sense* and *Till* (see SPEL + reference manual of the EPSON robot system).

#### *Example*

The following program interrupts the motion performed using *Jump P4* if the global variable *Griplink\_intGripperState0*, which permanently contains the gripping status of the gripping module at port 0, reaches a value other than *GS\_HOLDING*. The *JS* command can then be used to determine whether the motion has been completed or interrupted. If the motion was interrupted, error 8101 will be raised.

```
Sense Griplink intGripperState0 <> GS_HOLDING
Jump P4 Sense
If JS = True Then
  Error 8101
EndIf
```
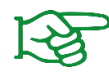

For more information on the *Jump* and *Sense* commands, please refer to the documentation of the EPSON robot system.

### <span id="page-12-0"></span>**3.5 Disable drive - DISABLE**

This function can be used, for example, when using an automatic tool changer. It deactivates the drive of the selected gripping module. If the drive is deactivated, the connection monitoring is also switched off and an interruption of the connection between the GRIPLINK and the gripping module no longer leads to an error. The connection monitoring can be reactivated via *Griplink\_Enable()*.

#### *Signature*

Function Griplink\_Disable(ubGripperID As UByte) As Integer

#### *Parameters*

ubGripperID lndex of the gripping module (0 to 3)

#### *Return value*

Current gripping state (cf. [Table 1\)](#page-13-0)

#### *Example*

Change gripping module at port 1:

```
'Open connection between robot controller and GRIPLINK
Griplink Connect("192.168.1.40", 201, 2, 0, 0)
'Enable drive and workpiece monitoring for gripping module at port 1
Griplink_Enable(1, True)
'Execute program (e. g. pick & place)
'…
'Disable gripping module at port 1
Griplink_Disable(1)
'Now the gripping module can be removed without raising an error.
'Enable new gripping module
Griplink_Enable(1, True)
'Continue with program
```
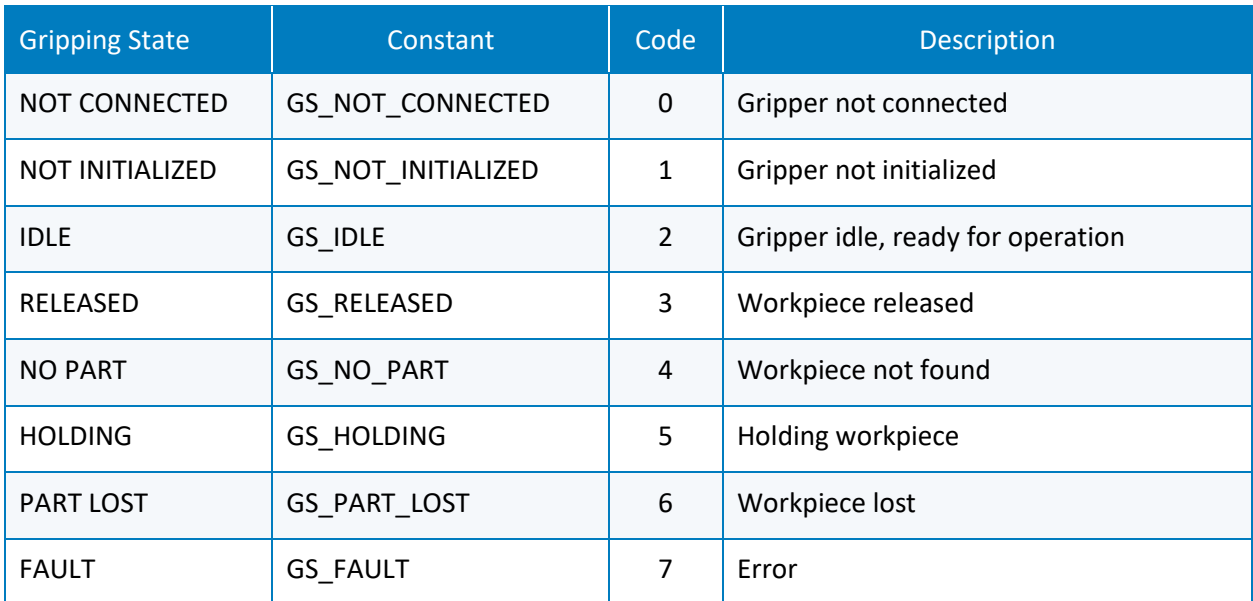

<span id="page-13-0"></span>Table 1: Grip States

### <span id="page-14-0"></span>**3.6 Disable drives of all modules connected – DISABLE ALL**

This function disables the drives of all connected gripping modules. It can be used for example in case of an emergency stop to switch off all gripping modules. If the drive is deactivated, the connection monitoring is also switched off and an interruption of the connection between the GRIPLINK and the gripping module does not lead to an error. The connection monitoring can be reactivated via *Griplink\_Enable()* (see section [3.2\)](#page-9-0).

#### *Signature*

Function Griplink\_DisableAll As Boolean

#### *Parameters*

-

#### *Return value*

*True* on successful execution *False* on error

#### *Example*

Disable drives of all gripping modules during an emergency stop:

```
'Function to be executed on emergency stop
Function EmergencyStop
   Print "Emergency stop, disabling all grippers"
   Griplink_DisableAll()
Fend
'Exectute function EmergencyStop on emergency stop
Trap Emergency Xqt EmergencyStop
```
### <span id="page-15-0"></span>**3.7 Reference gripper - HOME**

References the selected servo gripper. The command executes a reference run of the gripping module and waits until it's completed. After the command has been executed, the fingers of the gripping module are without force and must be moved to a defined position by using *Griplink\_Grip()* / *Griplink\_MultiGrip()* or *Griplink\_Release()* / *Griplink\_MultiRelease()*.

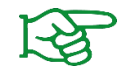

The direction of the reference run can be configured via the web interface of the GRIPLINK interface converter.

#### *Signature*

```
Function Griplink Home(ubGripperID As UByte) As Integer
```
#### *Parameters*

ubGripperID  $\log$  Index of the gripping module (0 to 3)

#### *Return value*

Current gripping state (cf[. 4\)](#page-25-0)

#### *Example*

Reference gripping module at port 3:

```
#include "Griplink.inc"
Integer intGripState
'Reference gripping module at port 3
intGripState = Griplink Home(3)If intGripState = GS_IDLE Then
    'Gripping module is referenced
Else
    'Gripping module is not referenced
EndIf
```
### <span id="page-16-0"></span>**3.8 Reference multiple grippers – MHOME**

References the selected gripping modules. The function executes a reference run for all selected gripping modules and waits until it's completed. After the command has been executed, the fingers of the gripping modules are without force and must be moved to a defined position by using *Griplink\_Grip()* / *Griplink\_MultiGrip()* or *Griplink\_Release()* / *Griplink\_MultiRelease()*.

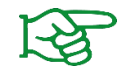

The direction of the reference run can be configured via the web interface of the GRIPLINK interface converter.

#### *Signature*

```
Function Griplink MultiHome(boolGripper0 As Boolean, boolGripper1 As
Boolean, boolGripper2 As Boolean, boolGripper3 As Boolean)
```
#### *Parameters*

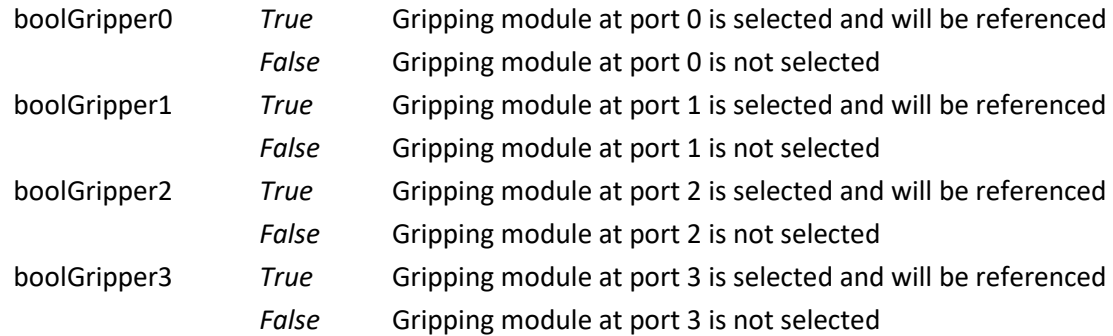

#### *Return value*

### *Example*

-

Reference the gripping modules at ports 0 und 2:

*'Reference the gripping modules at ports 0 and 2* Griplink MultiHome(True, False, True, False)

### <span id="page-17-0"></span>**3.9 Grip part - GRIP**

Grips a workpiece with the selected gripping module and grip preset. The command waits until the gripping state changes to either "HOLDING" or "NO PART".

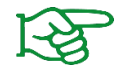

The gripping parameters can be configured via the web interface of the GRIPLINK interface converter.

#### *Signature*

Function Griplink\_Grip(ubGripperID As UByte, ubGripIndex As UByte) As Integer

#### *Parameters*

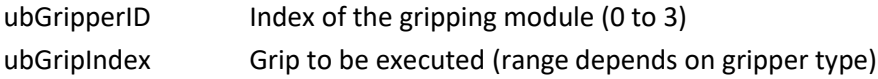

#### *Return value*

Current gripping state (cf. [Table 1\)](#page-13-0)

#### *Example*

Gripping module at port 0 shall execute grip preset 2. If no part is found, display a message:

```
#include Griplink.inc
Integer intGripState
intGripState = Griplink Grip(0, 2)
'The constants GS_NO_PART and GS_HOLDING are defined in Griplink.inc
If intGripState = GS_NO_PART Then
   Print "No part found"
ElseIf intGripState <> GS_HOLDING Then
   Print "Unexpected grip state"
EndIf
```
### <span id="page-18-0"></span>**3.10 Grip part with multiple grippers – MGRIP**

This function executes a grip command with the selected gripping modules. The function waits until all gripping modules have reached either "HOLDING" or "NO PART" state.

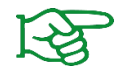

The gripping parameters can be configured via the web interface of the GRIPLINK interface converter.

#### *Signature*

```
Function Griplink_MultiGrip(boolGripper0 As Boolean, boolGripper1 As 
Boolean, boolGripper2 As Boolean, boolGripper3 As Boolean, ubGripIndex 
As UByte)
```
#### *Parameters*

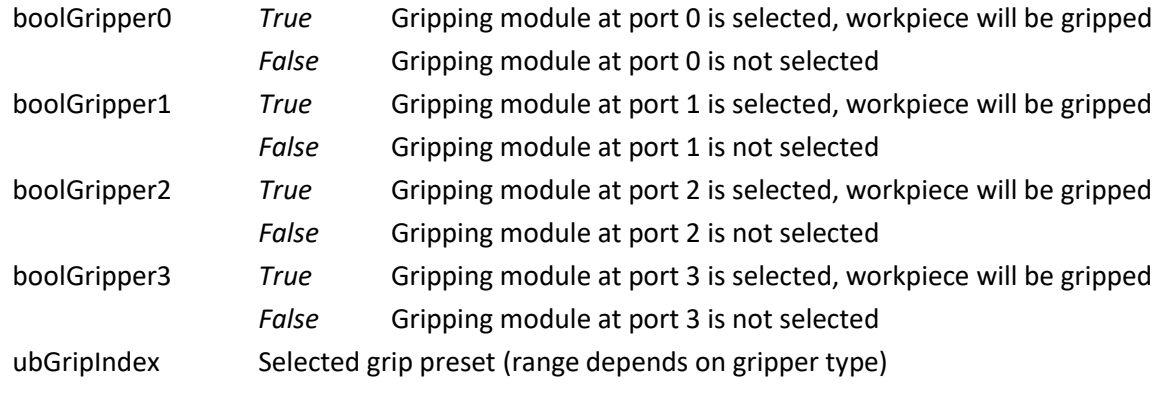

#### *Return value*

-

#### *Example*

Gripping modules at port 1 and 2 shall grip a workpiece. Display a message if both workpieces were gripped correctly:

```
#include Griplink.inc
Griplink MultiGrip(False, True, True, False, 2)
'The constants GS_NO_PART and GS_HOLDING are defined in Griplink.inc
If Griplink GetState(1) = GS HOLDING And Griplink GetState(2) =
GS_HOLDING Then
   Print "Holding parts"
EndIf
```
### <span id="page-19-0"></span>**3.11 Release part - RELEASE**

Releases the workpiece previously gripped with the selected gripping module. The command waits until the workpiece has been released.

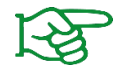

The gripping parameters can be configured via the web interface of the GRIPLINK interface converter.

#### *Signature*

Function Griplink Release(ubGripperID As UByte, ubGripIndex As UByte) As Integer

#### *Parameters*

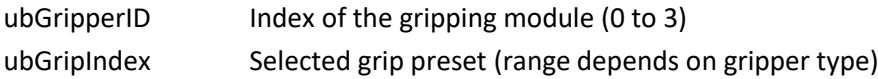

#### *Return value*

Current gripping state (cf. [Table 1\)](#page-13-0)

#### *Example*

Gripping module at port 0 shall release a workpiece previously gripped with grip preset 2:

```
#include Griplink.inc
Integer intGripState
intGripState = Griplink Release(0, 2)
'The constant GS_RELEASED is defined in Griplink.inc
If intGripState = GS_RELEASED Then
   Print "Part released"
EndIf
```
### <span id="page-20-0"></span>**3.12 Release part with multiple grippers – MRELEASE**

Releases the workpiece(s) gripped with the selected gripping modules. The function waits until all gripping modules have reached the RELEASED state.

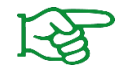

The gripping parameters can be configured via the web interface of the GRIPLINK interface converter.

#### *Signature*

```
Function Griplink_MultiRelease(boolGripper0 As Boolean, boolGripper1 As 
Boolean, boolGripper2 As Boolean, boolGripper3 As Boolean, ubGripIndex 
As UByte)
```
#### *Parameters*

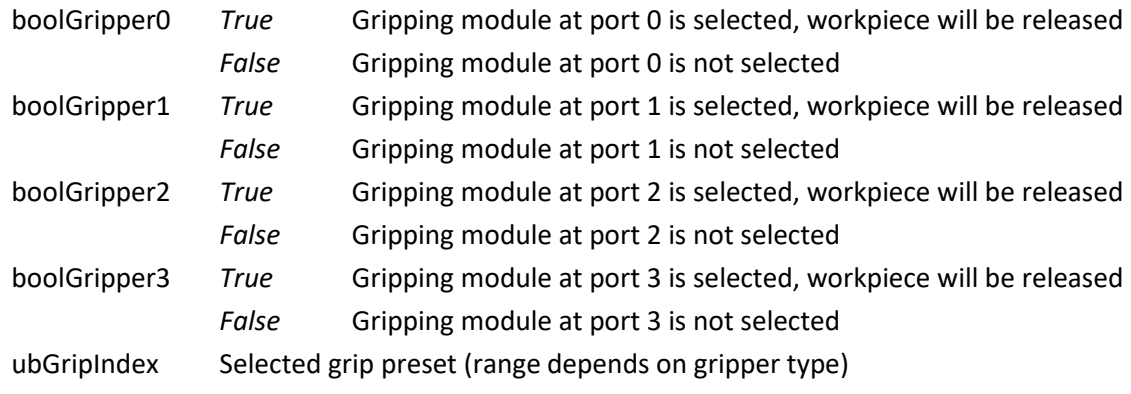

#### *Return value*

-

#### *Example*

Gripping module at ports 1, 2 and 3 release a workpiece previously gripped with grip preset 3:

```
#include Griplink.inc
Griplink MultiRelease(True, True, True, False, 3)
```
### <span id="page-21-0"></span>**3.13 Get finger position – GET POSITION**

This command returns the current finger position of the selected gripping module.

#### *Signature*

```
Function Griplink GetPos(ubGripperID As UByte) As Real
```
#### *Parameters*

ubGripperID lndex of the gripping module (0 to 3)

#### *Return value*

Finger position in mm

#### *Example*

Read the current finger position of the gripper at port 0:

```
Real rlPos
rlPos = Griplink_GetPos(0)
```
### <span id="page-22-0"></span>**3.14 Control gripping force retention - PERMAGRIP**

The innovative gripping force retention developed by WEISS ROBOTICS keeps up the gripping force on the workpiece, even if the power supply to the gripping module is interrupted unexpectedly. Thanks to the integrated absolute position sensors, production can be continued without a reference run after the power supply has been restored. PERMAGRIP also enables permanent gripping without the gripping module overheating.

This command activates or deactivates the PERMAGRIP gripping force retention for the selected gripping module.

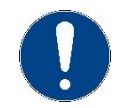

PERMAGRIP is not available on all gripping modules.

#### *Signature*

```
Function Griplink_Permagrip(ubGripperID As UByte, boolEnable As Boolean)
```
#### *Parameters*

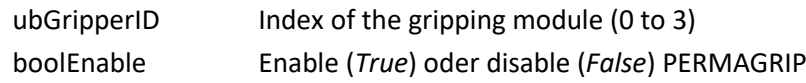

#### *Return value*

#### *Example*

-

Grip workpiece with grip preset 0 on the gripper connected at port 2. Activate PERMAGRIP if a workpiece has been detected:

```
#include Griplink.inc
Integer intGripState
'Grip workpiece
intGripState = Griplink Grip(2, 0)'The constant GS_HOLDING is defined in Griplink.inc
If intGripState = GS_HOLDING Then
   'Activate PERMAGRIP
   Griplink Permagrip(2, True)
EndIf
```
### <span id="page-23-0"></span>**3.15 Control gripping force retention for multiple grippers – MPERMAGRIP**

The innovative gripping force retention developed by WEISS ROBOTICS keeps up the gripping force on the workpiece, even if the power supply to the gripping module is interrupted unexpectedly. Thanks to the integrated absolute position sensors, production can be continued without a reference run after the power supply has been restored. PERMAGRIP also enables permanent gripping without the gripping module overheating.

This command enables or disables PERMAGRIP on multiple selected gripping modules.

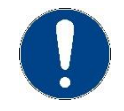

PERMAGRIP is not available on all gripping modules.

#### *Signature*

```
Function Griplink MultiPermagrip(boolGripper0 As Boolean, boolGripper1
As Boolean, boolGripper2 As Boolean, boolGripper3 As Boolean, boolEnable 
As Boolean)
```
#### *Parameters*

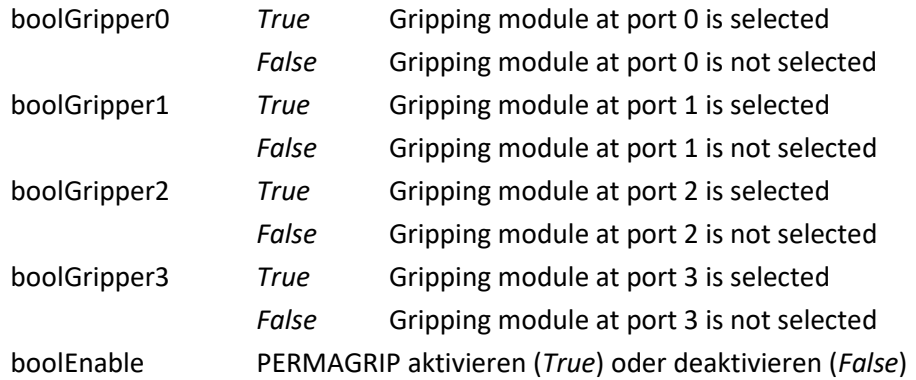

#### *Return value*

-

#### *Example*

Disable PERMAGRIP for the gripping module at ports 0 and 1:

```
#include Griplink.inc
'Disable PERMAGRIP
Griplink MultiPermagrip(True, True, False, False, False)
```
### <span id="page-24-0"></span>**3.16 Control of the LED display –LED**

This command changes the color and the pattern of the illuminated ring of a selected CRG gripping module.

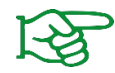

Light patterns and colors can be configured via the web interface of the GRIPLINK interface converter.

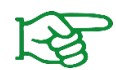

This function is only available for CRG gripping modules.

#### *Signature*

```
Function Griplink_LED(ubGripperID As UByte, ubLEDIndex As UByte)
```
#### *Parameters*

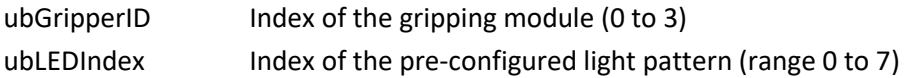

#### *Return value*

-

### *Example*

Use the gripping module at port 3 and change the color of the light ring according to the finger position. Display light pattern 0 if the finger position is greater than or equal to 8.1 mm, otherwise display light pattern 1:

```
#include "Griplink.inc"
Integer intGripState
Real rlPos
intGripState = Griplink Grip(3, 0)If intGripState = GS_HOLDING Then
   rlPos = Griplink_GetPos(3)
   If rlPos > 8.1 Then
       'Set light pattern 0
       Griplink_LED(0)
   Else
       'Set light pattern 1
       Griplink_LED(1)
   EndIf
Else
   Print "Failed to grip part"
EndIf
```
# <span id="page-25-0"></span>**4 Error Handling**

If a problem occurs within the GRIPLINK plug-in, an error will be raised on the robot controller. If this error won't be caught by the user, the robot program will stop. A running robot motion will be completed before the robot stops.

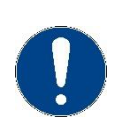

It is the responsibility of the user to handle these errors and to bring the system into a safe state after an error occured. The EPSON programming environment provides appropriate commands to catch errors, for example *OnErr* (see documentation of the EPSON robot controller).

In order to differentiate between different types of errors, the GRIPLINK plug-in uses several different error numbers from the robot controller's range of user-defined error numbers. Table 1 shows the predefined error numbers and their meaning. In order to avoid conflicts with existing robot programs, these error numbers can be adjusted in the *GriplinkConfig.inc* file.

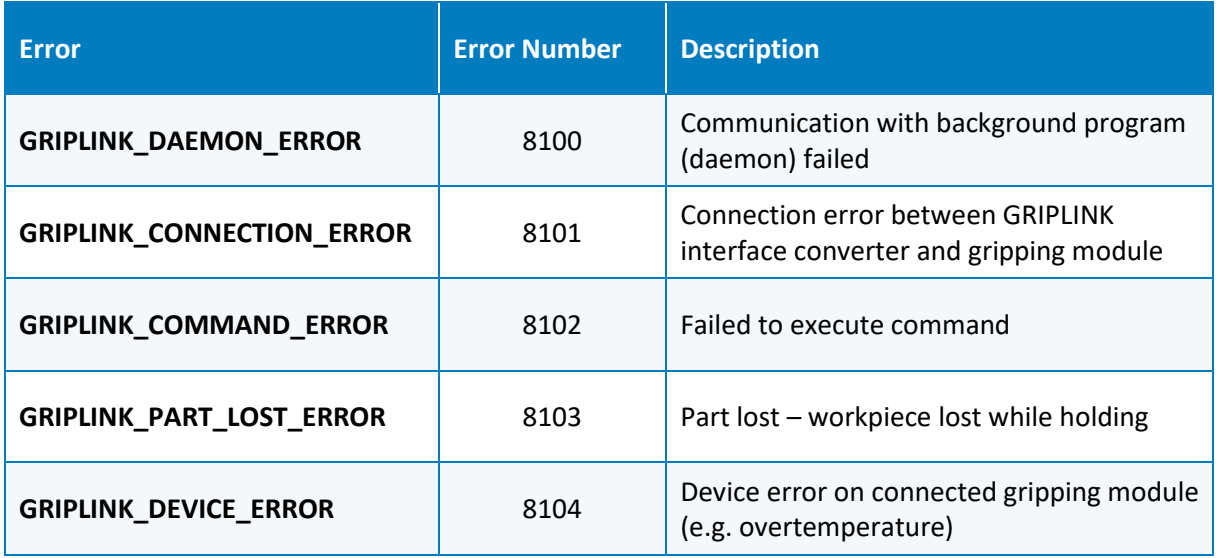

Table 2: Error numbers defined by the GRIPLINK plug-in

### <span id="page-25-1"></span>**4.1 Handle errors in GRIPLINK functions**

Errors that might be raised while executing the GRIPLINK functions described in chapter [3](#page-7-0) can be caught using the usual error handling of SPEL+. The following code snippet gives an example:

```
#include Griplink.inc
Integer intGripState
OnErr GoTo errorHandler
intGripState = Griplink Grip(0, 2)'The constants GS_NO_PART and GS_HOLDING are defined in Griplink.inc
If intGripState = GS_NO_PART Then
   Print "No part found"
ElseIf intGripState <> GS_HOLDING Then
   Print "Unexpected grip state"
EndIf
```

```
errorHandler:
   MsgBox "Failed to execute grip command"
```
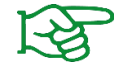

*'*

For more information on error handling in SPEL +, please refer to the documentation of your EPSON robot controller.

### <span id="page-26-0"></span>**4.2 Handle errors in GRIPLINK background daemon**

For continuous status monitoring of the connected gripping modules, the GRIPLINK plug-in starts a background program (daemon) which continuously queries and monitors the status of the connected gripping modules in a separate task independently of the rest of the robot program. If an error occurs within this background program, a predefined function is called in which the error can be handled by the user.

This function is defined in the *GriplinkConfig.inc* file:

```
'' Daemon error handler function
'
```
#define GRIPLINK\_DAEMON\_ERROR\_HANDLER Griplink\_DefaultDaemonErrorHandler

By default, GRIPLINK DAEMON ERROR HANDLER refers to the predefined plug-in function *Griplink\_DefaultDaemonErrorHandler()*. This reference can be changed at any time by replacing *Griplink\_DefaultDaemonErrorHandler()* with a user-defined function. It is important to make sure that the replacing function takes the same arguments as the original function, i. e. one variable of type *Integer* (representing the error number) and one of type *UByte* (representing the gripper ID). The following example shows such a function, which outputs a message depending on the type of error triggered:

```
' Custom daemon error handler
'Function MyErrorHandler(intErrNo As Integer, ubGripperID As UByte)
   Select intErrNo
       Case GRIPLINK_CONNECTION_ERROR
         MsgBox "Connection at port " + Str$(ubGripperID) + " lost"
      Case GRIPLINK_PART_LOST_ERROR
         MsgBox "Part lost at port " + Str$(ubGripperID)
       Case GRIPLINK_DEVICE_ERROR
         MsgBox "Gripper fault detected at port " + Str$(ubGripperID)
   Send
Fend
```
© 2020 WEISS ROBOTICS GmbH & Co. KG. All rights reserved.

.

GRIPLINK and PERMAGRIP are registered trademarks of WEISS ROBOTICS GmbH & Co. KG. All weiteren other brands are the property of their respective owners.

The technical data mentioned in this document can be changed to improve our products without prior notice. Used trademarks are the property of their respective trademark owners. Our products are not intended for use in life support systems or systems whose failure can lead to personal injury.

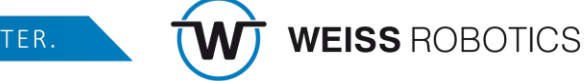